## WIAS eOrder

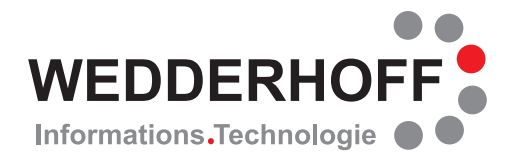

## **Elektronische Bestellungen bei der Firma WABCO**

## **Funktionsweise:**

Ab der WIAS professional Version 4.6.18 können per EDI Artikel bei der Firma WABCO bestellt werden. Voraussetzung ist lediglich, dass im Lieferantenstamm die 6-stellige Kundennummer bei WABCO hinterlegt ist, und dass die zu bestellenden Artikel eine korrekte Lieferanten-Artikel-Nummer haben.

Wenn diese Voraussetzungen erfüllt sind, kann die Bestellung per e-Mail verschickt werden an:

*emailshop@wabco-auto.com*

Die Bestellinformationen werden als CSV-Datei der e-Mail angehangen. Die Daten werden automatisch importiert, geprüft und verarbeitet. Bei gültiger Verarbeitung wird direkt eine automatische Auftragsbestätigung verschickt.

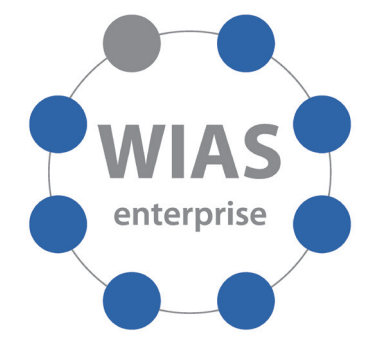

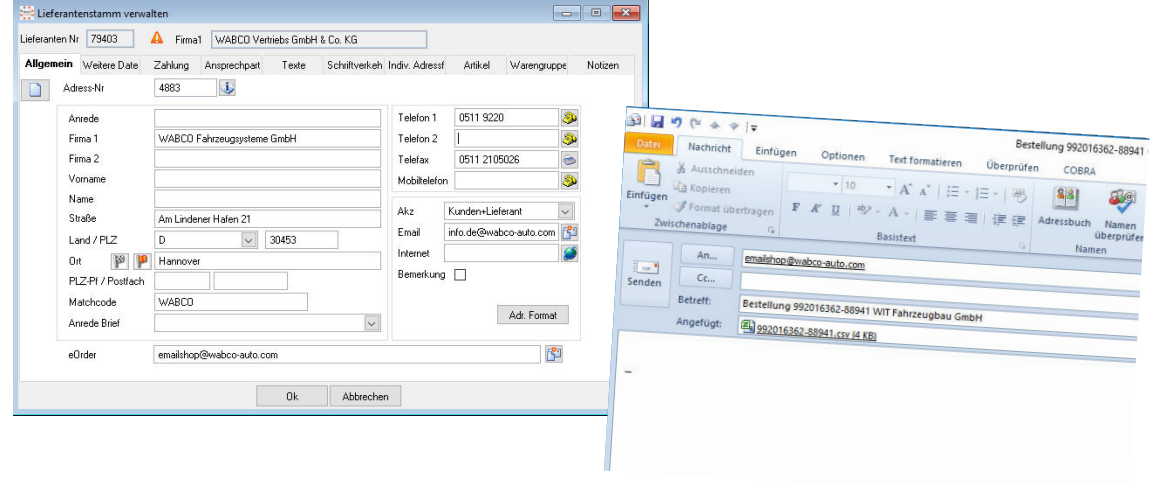

## **Weitere Vorgehensweise:**

Für die Freischaltung dieser Funktion müssen zwei Schritte erfolgen.

- 1. Aktivierung in WIAS professional: Wenden Sie sich bitte hierzu an Ihr WIAS Support-Team. e-Mail: *support@wias.de* Telefon: +49 (5452) 50562-400
- 2. Freischaltung bei WABCO: Nehmen Sie bitte hierfür Kontakt zu Frau Luong auf. e-Mail: *Thuy.Luong@wabco-auto.com* oder *e-com.helpdesk.tramo@wabco-auto.com* Telefon: +49 (511) 9221218

Wenn Sie sich für unsere Lösungen interessieren, sprechen Sie uns bitte an, oder besuchen Sie uns unter www.wias.de im Internet.